## **GETTING STARTED WITH ZOOM**

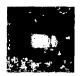

How can I attend a zoom hearing? desktop, laptop, tablet, iPhone or Android phone.

If you have already downloaded the free "zoom" app, all you have to do is go into your scheduling letter/invite you received and click on the link that you were provided and it will automatically take you into "join the meeting" and you will just have to allow video and then audio. You will end up in the waiting room. Once in waiting room, all you have to do is wait.

<u>If using a desktop, laptop or tablet,</u> go to: <u>www.zoom.us</u> and click on "join a meeting" in the top right side of the screen. Enter the "meeting id" that you were given in your setting letter.

The first window that pops up will ask: "Do you want to allow this page to open "zoom.us?" You will need to click on "Allow" or "Open."

If you have never used Zoom before, a window that pops up will ask for "name." Please make sure to enter your first and last name. If you have used Zoom before, it will take you to next step.

Click on: "Join with video."

The next window that pops up will ask: "Join with Computer Audio" You will click on that choice and it should take you into the meeting waiting room. Please remain in the waiting room until you are allowed access into the meeting.

## If you are using an iPhone or Android phone,

you must download the free "zoom" app, which is a blue bubble with a white video camera inside the bubble.

Once you have downloaded the app, you will open the app and tap on "Join a Meeting." You will then be prompted to enter the "meeting id" that you were provided in your setting letter. You will need to make sure that you have your first and last name entered (example: Jane Smith) and not "Jane's phone." Before you join, make sure that in the "Join Options" you "allow" audio and video. Then select "join."

Click on: "Join with video."

To hear others please join audio, Click on "Call using Internet Audio"

You will now be in the waiting room and you will need to wait to be admitted to the hearing.

The Judge must be able to see you on camera and able to hear you. Please make sure to be in a location that does not have background noise, for example: TV playing, dog barking, lawnmower running.

Updated: 4-27-20